# **5 Configurarea unui port ca şi ieşire:**

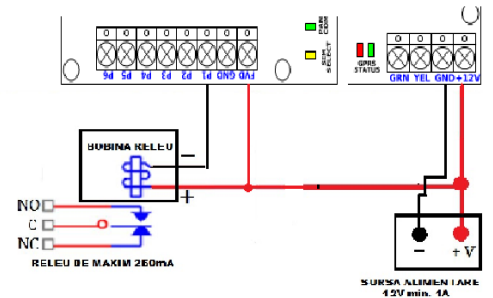

Pentru a modifica definiția unui port (bornele P1 până la P6 de pe modul) ca siport de iesire se trimite de pe un numărul de telefon definit ca şi Master către numărul de telefon al cartelei SIM din modul un SMS cu următorul text: **Conf.<pgm>.<timp>.<textactivare>.<textdezactivare>**

Câmpurile care constituie corpul SMS-ului sunt despărțite prin caracterul punct și semnificația lor este după cum urmează: <**pgm**> este numărul portului (de la 1 până 6).

<**timp**> este perioada, în secunde, de timp în care portul s ă fie lăsat activat. Modulul va dezactiva automat portul după scurgerea acestui interval de timp. Perioada minimă validă este **1** secundă, iar cea maximă **254** secunde.

Dacă perioada de timp specificată este zero (cifra 0 ),

modulul va opera portul ca şi port de **intrare** iar dacă se va

specifica 255 modulul va functiona în mod "toggle" ON/OFF(dacă portul este activat s e dezactivează, iar dacă este dezactivat se activează).

 De exemplu, pentru a defini portul 3 ca şi ieşire de cu activare pentru 2 secunde(ex. pentru actionare automatizare), se va trimite urmatorul SMS:

## **conf.3.2.Activare.Dezactivare**

**Activarea/Dezactivarea porturilor prin mesaj:** -deoarece **un utilizator**(un numar de telefon) de tip M s au U p**oate activa doar un port de pe modul prin apel**, se pot activa/dezactiva restul de porturi si prin mesaje (do ar d e catre utilizatorii programati) folosind urmatoarele comenzi: **ACT.<X> ; ON.<X> ; OFF.<X>** - unde ACT, ON si OFF sunt texte predefinite, si "X" este portul care se doareste activat (de la 1 la 6). ex. ACT.5 pentru activarea portului 5.

Pentru a primi confirmarea de activare port prin SMS **pentru porturile definite ca şi ieşiri**se va trimite un SMS de pe numarul de telefon definit ca şi Master pe cartela SIM din modul cu următorul text:

## **ModConf.C**

Pentru dezactivarea acestei funcții se va trimite următorul text prin SMS de penumărul de telefon definit ca și Master pe cartela SIM din modul cu următorul text:

**ModConf.**

## **6. Conectarea la centralele de alarmă DSC:**

 Se recomandă insistent ca modulul să fie conectatla centrală doar după setarea pe tipul corect de centrală. Conectarea la centralele DSC din seria New Classic, Power864 şi New Power se efectuează conform figurii de mai jos:

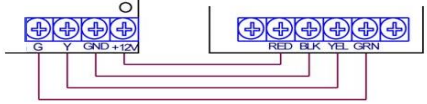

Fig. 4 - diagramă de conectare la centralele DSC New Classic, Power864 şi New Power

## Nu este nevoie să efectuați alte programări la centrala de alarmă !!!

#### Atentie: Nu folositi caracterul spatiu în comenzile SMS de configurare ale modulului! Caracterele spatiu vor **cauza ignorarea SMS-ului de comanda.**

Pentru informatii suplimentare avem rugamintea de a lua legatura cu suportul tehnic al firmelor de un de s-a achizitionat modulul , sau suport tehnic GPRS SECPRAL(pentru clientii SECPRAL) de Luni pana Vineri **intre orele 9:00 – 17:00** la numerelede telefon 0729/038.302 sau 0721/ 317.777.

Manualul complet se gaseste pe site-ul [www.secpral.ro](http://www.secpral.ro/) .

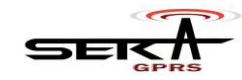

# **Manualrapid de programare si instalare SEKA SMS rev. 10**

Sistemul Seka-SMS este dezvoltat pentru a realiza o transmisie a mesajelor de alarmă de la **centralele** antiefractie DSC (exclus seria Maxsys) direct spre beneficiar/utilizator, utilizând reteaua GSM, și orice cartelă SIM care are active optiunile de apel vocal şi SMS. Se pot folosi doar cartele **SIM 2G**

Cartela SIM NU este inclusă în preţul modulului şi NU se livrează împreună cu acesta, fiind contractată de obicei de către utilizatorul final al echipamentelor **(de preferat cartela SIM cu abonament nu PrePay)**.

Pentru operare corectă este absolut necesară **dezactivarea codului PIN** de pe cartela SIM folosită. Dacă fo lositi o cartelă SIM cu cod PIN activat modulul nu va putea programa utilizatori sau trimite SMS-uri până la dezactivarea codului PIN. Operatorii GSM tarifează SMS-urile trimise de către modul! Pentru detalii referitoare tarifelor percepute pentru SMSuri vă rugăm să consultați contractul si/sau termenii de utilizare aferente cartelei SIM.

**Atenţie: Modulele SEKA SMS nu se pot programa de pe unele telefone marca Blackberry !!!**

## **ATENŢIE SIM-ul se va introduce DOAR în soclu SIM1 (cel de sus, sub platbanda metalică)!**

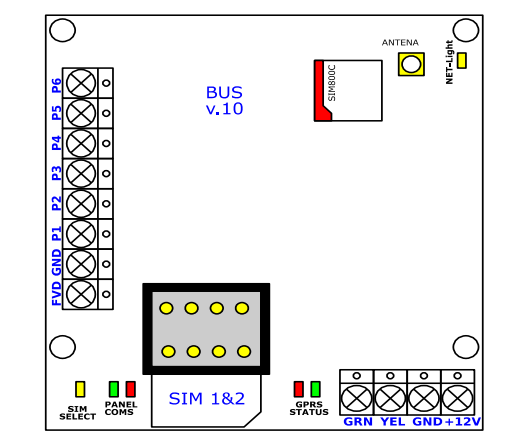

**Programarea modului:**

#### **1. Programarea modulului pentru tipul de centrala DSC dorit:** Cartela SIM este obligatoriu să aibă **codul PIN dezactivat!**

A). Plasați cartela SIM în soclul modului (in SIM1-in partea de sus, sub placuta metalica), dacă aceasta nu era deja prezentă.

**B**). Întrerupeti alimentarea modulului dacă acesta este alimentat. Deconectati toate firele, inclusiv magistrala și intrările în porturi.

**C).**Conectaţi între ele terminalele P5 şi P6

**D**). Alimentați modulul. Imediat după alimentare, LED-ul roșu din grupa GPRS STATUS va pâlpâi cu o frecvență de 1Hz (1/2 sec. aprins-1/2 sec.stins).

-4-

E). Intrerupeți conexiunea dintre terminalele P5 și P6. LED-ul roșu din grupa GPRS STATUS se va stinge, și LED-ul SMS-uri pentru evenimentele corespunzătoare, iar absența unei anumite litere din acest câmp stabilește faptu verde din grupa GPRS STATUS se va aprinde în trenuri de impulsuri indicând tipul centralei.

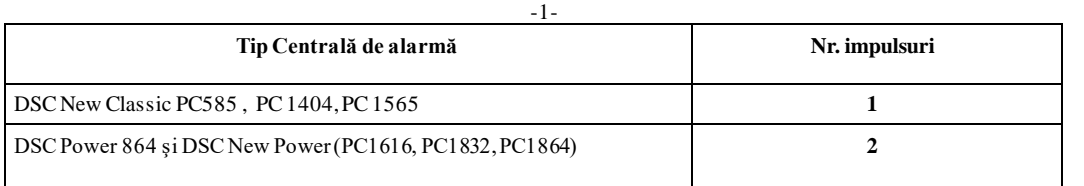

**F)** Pentru modificarea numarului de impulsuri se face un strap intre P5 si P6 (pentru o fractiune de secunda pana se aprinde ledul rosu din grupa GPRS STATUS dupa care se ia jos.

Setarea tipului de centrala se poate efectua si dupa ce modulul este in retea(doar dupa ce s-a setat un numar master), prin trimiterea unui mesaj de catre master de forma:

**paneltype.X** , unde **X** are valoarea **1 sau 2** (conform tabelului de mai sus). G). Dupa setarea numarului de impulsuri dorit, modulul incepe proedura de conectare la reteaua GSM, timp în care LEDul roşu din grupa GPRS STATUS continuă să pâlpâie cu o frecventa de 1Hz (1/2 sec. Led rosu aprins/1/2 sec. Led rosu stins).

**H).** Dacă s-a reuşit conectarea, se trece la ştergerea tuturor contactelor din cartela SIM. Pe durata procedurii de ştergere, ledurile roșu și verde din grupa GPRS STATUS respectiv din grupa GPRS STATUS vor pâlpâi alternant cu o frecventa de 2 Hz (1/4 sec. aprins led roşu - 1/4 sec. aprins led verde).

**I).** Dacă s-a reuşit ştergerea tuturor contactelor din SIM, modulul semnalizează prin aprinderea simultană a ledurilor roşu şi verde de patru ori cu o frecventă de 1Hz (1/2 sec. aprinse-1/2 sec. stinse).

**J**). Începând cu acest moment modulul este pregătit să accepte SMS-ul inițial de înrolare utilizator master (ledul verde din grupa GPRS STATUS pâlpâie aproximativ 1 data/sec.).

# **2. Adaugarea sau modificarea unui utilizator:**

Pentru a adăuga sau modifica definiţia unui utilizator se trimite de pe un numărul de telefon definit ca şi Master către numărul de telefon al cartelei SIM din modul un SMS cu următorul text:

**add.<pos>.<numar>.<drepturi> ( <drepturi> este compus din : <Tip+Port+Filtru )** unde,

 <**pos**> este poziţia în lista de contacte din cartela SIM(exemplu : 1 , 2 , 10, 250). Este important să se reţină poziţia, deoarece ştergerea utilizatorilor se efectuează pe baza acestei poziţii. Numerotarea poziţiilor începe cu numărul 1 (unu.) Numărul maxim de poziţii (şi implicit de utilizatori) este 500 (depinde şi de capacitatea cartelei SIM).

 <**numar**> este **numărul de telefon al utilizatorului**( ex. 0723123456). Atenţie: Dacă utilizatorul urmează să primească SMS-uri de la modul, acest număr de telefon trebuie să fie alocat într-o reţea de telefonie care suportă serviciul SMS (deci în nici un caz retele de telefonie fixă).

<**drepturi filtre**> descrie drepturile utilizatorului şi tipurile de mesaje pe care urmează să le primească (filtrele de mesaje.) Primele două poziţii (**tip şi port**) din acest câmp sunt obligatorii, restul sunt opţionale. Structura acestui câmp este după cum urmează:

<**Tip**> este compus dintr-o singură literă, care poate fi una dintre **M, U** sau **L**.

**M**stabileşte utilizatorul ca fiind de tip **Master**, care poate adăuga, modifica şi şterge utilizatori, poate acţiona porturi de ieşire şi poate primi SMS-uri;

**U** stabileşte utilizatorul ca fiind de tip **User**, care poate acţiona porturi de ieşire şi poate primi SMSuri; **L**stabileşte utilizatorul ca fiind de tip **Limited** user, care poate doar primi SMS-uri.

 <**port**> este numărul portului de ieşire pe care modulul SEKA SMS să-l activeze în momentul în careprimeşte un apel telefonic de la acest număr de telefon(ex. 1 pentru activarea prin apel a portului 1 , 2 pentru activarea prin apel a portului 2 , s.a.m.d. pana la portul 6 sau 0 daca nu se doreste activarea nici unui port prin apel) . Acest câmp va fi obligatoriu prezent şi pentru utilizatorii de tip limited user (deşi valoarea sa este ignorată.).

 Dacă portul specificat nu este unul de ieşire (dacă s-a specificat eronat un port de intrare), la primirea apelului nu se va activa portul respectiv.

*filtre* este un câmp optional compus din zero sau mai multe litere reprezentând diversele tipuri de evenimente recunoscute de către modul. Prezența unei anumite litere în câmpul filtre stabileste faptul că utilizatorul respectiv va primi

utilizatorul respectiv nu va primi SMS-uri pentru evenimentele corespunzătoare.

 $-2-$ 

# S**e pot definii următoarele filtre de evenimente:**

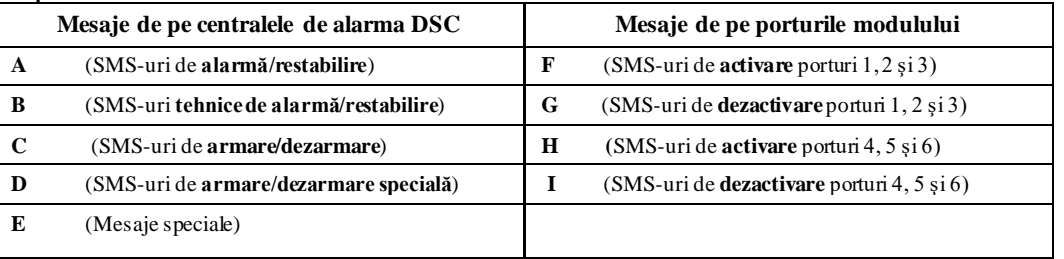

Filtrele **A până la E**nu se referă la evenimente de alarmă de pe PGM-uri, chiar dacă ați configurat centrala să semnaleze anumite condiţii prin PGM-uri. Aceste filtre se referă la evenimente generate pe magistrala centralei DSC.

 De exemplu, pentru a adăuga un utilizator de **tip Master**pe **poziţia 7**, cu **numărul de telefon 0 7 987 654 32**, care s ă primească SMS-uri de **alarmă/restabilire**, **armare/dezarmare** şi **armare/dezarmare specială**, şi **să activeze portul 1** de pe modul prin apel(de exemplu pentru a arma/dezarma sistemul de alarma prin apelarea numarului de telefo n d in SEKA SMS – setand o zona din centrala ca "momentary keyswitch arm" )se va trimite următorul SMS spre SIM-ul din SEKA SMS:

# EX: **add.7.0798765432.M1ACD**

**Atenţie: Nu folosiţi caracterul spaţiu în comenzile de definire utilizatori! Caracterele spaţiu neaşteptate vor cauza ignorarea SMS-ului de comandă!!!**

# **3**. **Ştergerea unui utilizator:**

Pentru a șterge definiția unui utilizator deja definit se trimite de peun număr detelefon definit ca și Master către numărul de telefon al cartelei SIM din modul un SMS cu următorul text: **del.<pos>**

Câmpurile care constituie corpul SMS-ului sunt despărţite prin caracterul punct şi semnificaţia lor este după cum urmează:  $\langle$ spos> este pozitia în lista de contacte din cartela SIM corespunzătoare

 $\circ$  $\frac{1}{2}$ 

cu definiţia utilizatorului ce urmează a fi şters. Este important să se specifice poziţia corectă stabilită la adăugarea utilizatorului respectiv, deoarece ştergerea utilizatorilor este imediată, ireversibilă, şi nu cere vreo confirmare

suplimentară. Numerotarea pozițiilor începe cu numărul 1 (unu). Numărul maxim de poziții (și implicit de utilizatori) este 500 (si depinde de capacitatea cartelei SIM).

De exemplu, pentru a sterge utilizatorul de pe poziția 14, se va trimite următorul SMS: **del.14** 

# **4. Configurarea unui port ca şi intrare (**default, toate porturile sunt porturi de intrare**):**

Pentru a modifica definiția unui port (bornele P1 până la P6 de pemodul) ca si port de intrare se trimite de pe un numărul de telefon definit ca şi Master către numărul de telefon al cartelei SIM din modul un SMS cu următorul text::

# **conf.<pgm>.0.<text la activare>.<text la dezactivare>**

Câmpurile care constituie corpul SMS-ului sunt despărțite prin caracterul punct și semnificația lor este după cum urmează: <**pgm**> - este numărul portului (de la 1 până 6).

**0** - este cifra zero.

**<text la activare>.<text la dezactivare>** - este textul care se trimite prin SMS în cazul activării/dezactivarii portului d e

intrare. Acest text nu poate să conţină caracterul punct sau spatiu(pentru a folosi despartirea cu vin telo r s e p oate fo losi caracterul **"#"**). Lungimea minimă este de 1 caracter, iar cea maximă de 15 caractere.

 De exemplu, pentru a defini portul 5 de pe modul ca şi intrare, la activare să se transmită SMS-ul "FortareUsa" , iar la dezactivare să se transmită SMS-ul "RestabilireF", se va trimite următorul SMS **:** 

# **conf.5.0.FortareUsa.RestabilireF**

-3-